# DAWAN Plan de la formation [www.dawan.fr](https://www.dawan.fr)

# Formation Revit module 3 : Organiser, optimiser et présenter son projet (TP BiM Modeleur / POE DP)

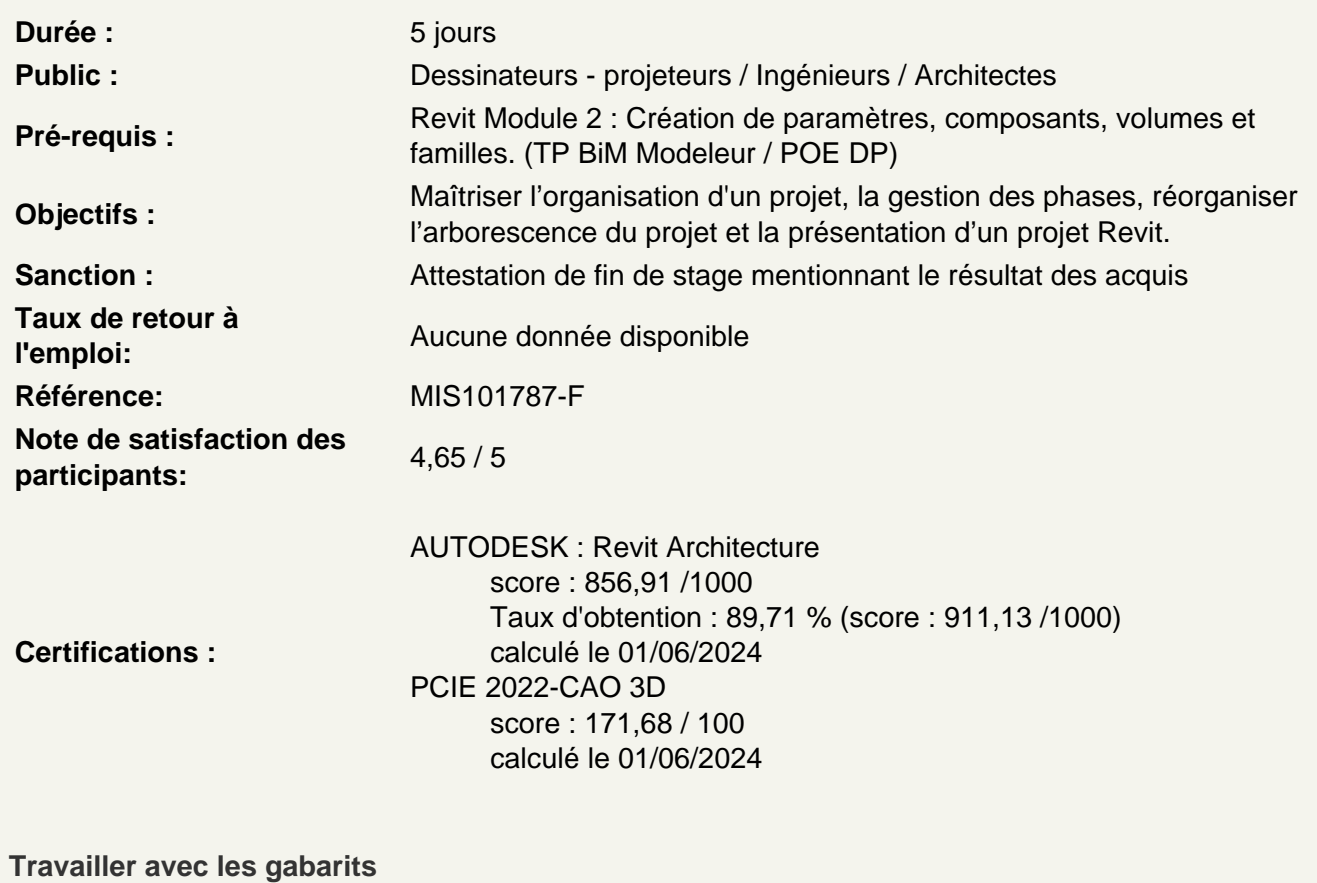

Créer un gabarit de projet Personnaliser l'emplacement des fichiers gabarits Atelier : Créer et mettre en place un gabarit de projet épuré

Distinguer les phases de constructions

Créer des nouvelles constructions Gérer les phases existantes Personnaliser la phase de création / démolition Travailler avec le filtre de phases Créer ses propres filtres de phases Modifier l'apparence des phases Atelier : créer un petit bâtiment composé de mur existant, démoli et nouvelles constructions, modifier l'apparence des phases

Réorganiser l'arborescence du projet

Modifier l'arborescence de Revit Préparer les nouveaux titres de vues Organiser l'arborescence Créer une nouvelle arborescence Filtrer l'arborescence Trier ou regrouper l'arborescence Ranger les vues **Atelier : construire une nouvelle arborescence du projet trier par phases, type de plan, niveaux et noms**

# **Lier des fichiers**

Lier Revit Lier IFC Lier CAO Découvrir les nuages de points Importer et redessiner à partir d'un DWG **Atelier : redessiner un bâtiment à partir d'un DWG**

# **Les variantes**

Découvrir le modèle de base et les variantes Différencier jeu de variantes / variantes Créer des variantes Intégrer les variantes dans les vues

# **Atelier : réaliser deux variantes d'aménagement extérieur / intérieur**

# **Intégrer l'annotation sur Revit**

Poser et personnaliser les cotations Comprendre les cotes temporaires Paramétrer des cotes temporaires Modifier des lignes d'attaches Modifier le statut des cotes temporaires en cotes permanentes Utiliser le ruban annoter Différencier les différents types de cotations : Alignée, linéaire, radiale, longueur d'arc, cotes d'élévations Basculer entre les accroches Gérer les familles systèmes de cotes Créer son propre style de cotes Modifier les styles graphiques des cotes Travailler avec les textes de substitutions Coter dans les différentes vues Créer des détails pour préciser une zone complexe Intéger les zones de masquages / pochages Créer des textes Personnaliser les types de textes Utiliser les étiquettes Créer ou modifier une étiquette **Atelier : annoter les différentes vues en prenant en compte tous les éléments modélisés**

**Annoter des pièces** 

# **Comprendre les caractéristiques des pièces**

Nommer les pièces Scinder des pièces Attribuer des étiques aux pièces **Atelier : poser les pièces d'un bâtiment en respectant les hauteurs sous plafonds**

#### **Créer des surfaces**

Créer un plan de surface

# **Gérer les types**

Louables Construction brute Séparation des surfaces Créer une surface Étiqueter une surface **Atelier : réaliser les plans de surfaces louable d'un bâtiment**

# **Créer et personnaliser les nomenclatures**

Créer une nouvelle nomenclature Choisir des champs Trier et regrouper ses différents champs Mettre en page la nomenclatures Filtrer la nomenclature **Atelier : réaliser une nomenclature de pièces indiquant le nom des pièces, le niveau, la surface, le volume et la finition du sol**

#### **Illustrer ses perspective 3D grâce aux rendus**

Personnaliser la trajectoire du soleil

#### **Gérer les caméras**

Poser une caméra Modifier la caméra Utiliser le disque de navigation pour régler sa caméra Personnaliser la distance de focale

# **Créer des rendus**

Régler la qualité et les paramètres de sortie Régler les différentes conditions d'éclairages Intégrer un arrière-plan Régler l'exposition Activer les luminaires et les rendus en intérieur **Atelier : sortir un rendu extérieur et un rendu intérieur d'un projet Revit**

#### **Les visites virtuelles**

Créer un chemin Paramétrer l'animation Exporter la visite virtuelle **Atelier : Créer une visite virtuelle de l'intérieur du bâtiment**

#### **Regrouper différentes vues et nomenclatures dans une présentation**

Travailler avec les feuilles Créer de nouvelles feuilles Choisir un cartouche Charger une famille de cartouche Charger cette nouvelle feuille dans un projet Renseigner le cartouche Insérer le choix de la vue Modifier le cadrage de la vue Insérer une deuxième vue Insérer et aligner des vues de coupes Documenter la vue avec des nomenclatures

#### **Les cartouches**

Modifier une famille de cartouche Modifier les informations du cartouche Insérer un logo **Atelier : créer plusieurs feuilles incluant différentes vues en plan, coupe et élévations** 

# **Maîtriser les particularités des feuilles dans Revit**

Importer une famille de jeu de feuilles Nommer les feuilles Placer une vue dans la présentation

# **Exporter les feuilles**

Choisir des feuilles à exporter Configurer l'impression **Atelier : exporter un PDF regroupant les plans et nomenclatures d'un bâtiment**